# FinePower

## ПАЙДАЛАНУШЫ НҰСҚАУЛЫҒЫ

## **FinePower S171 Ұялы телефоны**

## Мазмұны

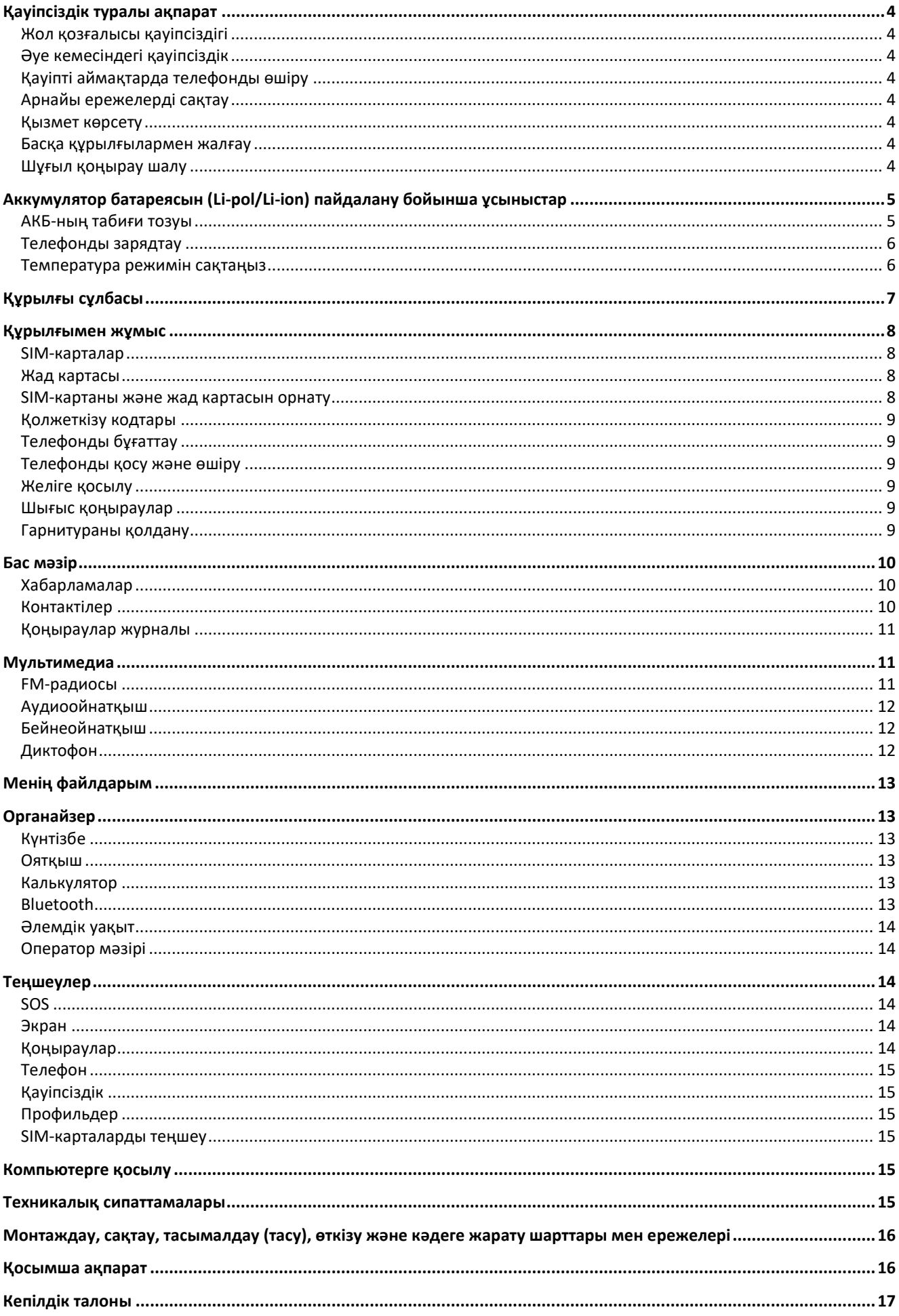

## **Құрметті сатып алушы!**

"FinePower" сауда маркасымен шығарылатын бұйымды таңдағаныңыз үшін алғыс айтамыз. Біз Сізге сапаға, атқарымдыққа және дизайнға қойылатын жоғары талаптарға сәйкес жасалған және өндірілген бұйымдар құрылғыларды ұсынуға қуаныштымыз. Телефонды пайдаланбас бұрын, Сіздің қауіпсіздігіңізге қатысты маңызды ақпаратты, сондай-ақ телефонды дұрыс пайдалану және оған күтім жасау туралы ұсыныстарды қамтитын осы нұсқаулықты мұқият оқып шығыңыз. Осы нұсқаулықтың сақталуын қамтамасыз етіңіз, бұйымды одан әрі пайдалану кезінде оны анықтамалық материал ретінде пайдаланыңыз.

Ұялы телефон қоңырауларды қабылдауға және жасауға, сондай-ақ ұялы байланыс арқылы мәтіндік хабарламаларды қабылдауға және жіберуге арналған.

## <span id="page-3-0"></span>**Қауіпсіздік туралы ақпарат**

## <span id="page-3-1"></span>**Жол қозғалысы қауіпсіздігі**

Автомобильді басқару кезінде ешбір жағдайда ұялы телефонды пайдаланушы болмаңыз. Қоңырау шалу үшін гарнитураны қолданыңыз.

#### <span id="page-3-2"></span>**Әуе кемесіндегі қауіпсіздік**

Әуе кемесінің бортында болған кезде телефонды пайдаланбаңыз. Ұялы желі сигналдары навигация жүйесіне кедергі келтіруі мүмкін.

## <span id="page-3-3"></span>**Қауіпті аймақтарда телефонды өшіру**

Телефонды ықтимал жарылыс қаупі бар атмосферада немесе жанғыш заттар бар жерлерде өшіріңіз (мысалы, жанармай құю станцияларында, отын қоймаларында, сондай-ақ химиялық зауыттарда).

#### <span id="page-3-4"></span>**Арнайы ережелерді сақтау**

Ауруханаларда және басқа да қоғамдық орындарда телефонды пайдалану ережелерін сақтаңыз. Телефон медициналық жабдыққа (мысалы, есту аппараттарына) кедергі келтіруі мүмкін екеніне назар аударыңыз.

#### <span id="page-3-5"></span>**Қызмет көрсету**

Ешқашан телефонды өз бетіңізбен бөлшектеуге немесе жөндеуге тырыспаңыз. Мұны арнайы рұқсаты бар адам орындауы керек. Бұл шарттың бұзылуы кепілдік міндеттемелердің күшін жояды.

#### <span id="page-3-6"></span>**Басқа құрылғылармен жалғау**

Телефонды қандай да бір құрылғыға жалғамас бұрын, нұсқаулықты мұқият оқып шығыңыз. Ешбір жағдайда телефонға қосуға арналмаған жабдықты жалғамаңыз.

#### <span id="page-3-7"></span>**Шұғыл қоңырау шалу**

Шұғыл қоңырау шалу үшін телефон қосулы және қандай да бір оператор желісінің әрекет ету аймағында екеніне және қоңырау шалу функциясы белсенді екеніне көз жеткізіңіз. Шұғыл қоңырау шалу үшін әдеттегі телефон нөмірін тергендей, 112 жедел қоңырау шалу нөмірін теріп, қоңырау шалу батырмасын басыңыз. Төтенше жағдай қызметкеріне қайда екеніңізді және сізге не болғанын түсіндіріңіз.

## <span id="page-4-0"></span>**Аккумулятор батареясын (Li-pol/Li-ion) пайдалану бойынша ұсыныстар**

Құрметті пайдаланушы! Сіз сатып алған құрылғы қуат көзі ретінде литий негізіндегі аккумуляторды пайдаланатынына назарыңызды аударамыз. Төменде келтірілген ақпаратты мұқият оқып шығыңыз. Бұл өз кезегінде Сізге батареяның қызмет ету мерзімін ұзартуға және оны пайдалану кезінде жағымсыз салдардың алдын алуға көмектеседі.

## <span id="page-4-1"></span>**АКБ-ның табиғи тозуы**

Құрылғыны ұзақ сақтау және пайдалану кезінде аккумулятор (бұдан әрі мәтін бойынша "АКБ") заряд пен сыйымдылықты жоғалту қасиетіне ие. Құрылғыны пайдалану кезеңінде 300 зарядтау циклынан кейін (құрылғыны пайдаланудың шамамен бір жылы) батареяның сыйымдылығы номиналды мәннен 80% дейін төмендеуі мүмкін деп күтуге болады. АКБ сыйымдылығы 400 зарядталу-заряд біту циклынан кейін номиналды сыйымдылықтың 60%-на дейін төмендеуі мүмкін.

Көрсетілген шектер мен уақыт кезеңдеріндегі сыйымдылықтың ішінара төмендеуі — бұл АКБның табиғи тозуы, және ақау болып табылмайды.

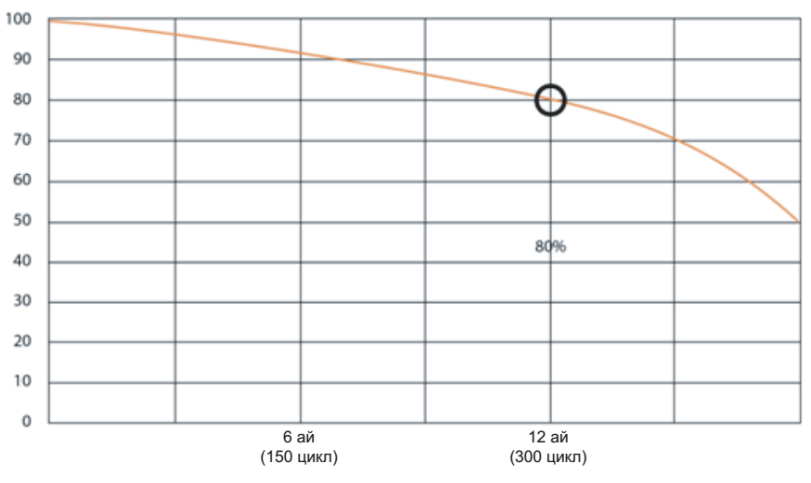

АКБ құрылғыдан бөлек сақталса да зарядын жоғалтады. Өздігінен зарядты жоғалту айына шамамен 5%-ды құрайды. АКБ өз құрылымы бойынша қысқа мерзімді және пайдаланылуына немесе пайдаланылмауына қарамастан үнемі тозады. Бұл деградация температура неғұрлым жоғары болса және заряд мөлшері "оңтайлы" (сақталу тұрғысынан алғанда), 40%-ға тең деп саналатын шамадан неғұрлым алыс болса соғұрлым қарқынды болады. Басқаша айтқанда, егер АКБ пайдаланылмаса, зарядты 40-50% деңгейінде ұстаған жөн болады.

Аккумулятордың зарядтау/заряд жоғалту қабілеті оған орнатылған бақылағышпен басқарылады. Түпнұсқа жинақтамасына кірмейтін сыртқы зарядтаушы құрылғыдағы "жылдам зарядтау" мәжбүрлі режимдері қарсы көрсетілген, өйткені зарядтау және зарядты жоғалту тоқтары шектеулі.

АКБ-да "жад эффектісі" жоқ. Заряд жоғалтуды/зарядтауды АКБ зарядының кез келген деңгейінен бастауға болады. Көптеген құрылғыларда зарядтау/заряд жоғалту дәрежесі бойынша шектеу бар – бақылағыш батареяны зарядтауға жол бермеуі мүмкін, мысалы, егер заряд 90%-дан асып кетсе. Сондай-ақ, ол АКБ-ның толығымен заряд жоғалтуына мүмкіндік бермейді, оның элементтерінің істен шығуына жол бермейді ("терең заряд жоғалту" әсерінен).

Егер АКБ 2 апта немесе одан да көп уақыт бойы заряд жоғалту күйінде болса, онда оның элементтеріндегі сыйымдылықты жоғалтудың қайтымсыз процесі жүреді, нәтижесінде АКБ істен шығады. Егер құрылғының АКБ-сы зарядын жоғалтып, біраз уақыт пайдаланылмаса, онда құрылғыны қайта іске қоспас бұрын оны шамамен 1-2 сағатқа ЗҚ-ға жалғау керек.

## <span id="page-5-0"></span>**Телефонды зарядтау**

- 1. Зарядтау алдында батареяны құрылғыға салыңыз.
- 2. ЗК-ны құрылғыға жалғаңыз.
- 3. Зарядтаушы құрылғысының ашасын розеткаға қыстырыңыз.
- 4. Батарея деңгейінің индикаторы батарея толық зарядталғанға дейін жыпылықтайды.
- 5. Зарядтау кезінде батарея әдетте қызады, бұл қалыпты жағдай.

**Назар аударыңыз:** зарядтау құрылғысы тиісті ағытпада тұрғанына көз жеткізіңіз. Олай болмаған жағдайда құрылғы зарядталмайды. Желінің кернеу деңгейі мен қуаты зарядтау құрылғысының номиналды кернеуі мен қуатына сәйкес келетініне көз жеткізіңіз.

Егер батарея толығымен зарядын жоғалтқан болса, дисплейде зарядтау индикаторы пайда болмас бұрын біраз уақыт өтеді. Осыдан кейін Сіз құрылғыны қолдануды бастай аласыз.

## <span id="page-5-1"></span>**Температура режимін сақтаңыз**

АКБ +15 °C-тан +35 °C-қа дейінгі температурада зарядталған күйде сақталуы керек. АКБ өте жоғары (50 °C-тан жоғары) және өте төмен (-30 °C-тан төмен) қоршаған орта температурасында ұзақ мерзімді пайдалануды нашар көтереді. Құрылғыға тікелей күн сәулесінің түсуіне жол бермеңіз, сонымен қатар оны жылу көздеріне, мысалы, электр жылытқыштарына жақын жерлерде қалдырмаңыз.

#### **Бөлшектемеңіз, өртемеңіз, зақымдану іздері бар АКБ-ны пайдаланбаңыз**

Ешбір жағдайда АКБ-ны дербес бөлшектеуге және олардың элементтерін зарядтауға болмайды, мұны білікті мамандар жасауы керек. Элементтерді тесу немесе жапыру, арты өрт пен жарылысқа ұласатын ішкі қысқа тұйықталуға әкелуі мүмкін. АКБ корпусында саңылауды пайда болған кезде элементтің ішіне су кіруі немесе атмосфералық ылғал конденсациялануы мүмкін, бұл сутегі шығарылу реакциясы мен тұтануға әкелуі мүмкін. Зақымдалған АКБ адам денсаулығына зиянды заттар шығарады.

Егер АКБ штаттық режимде жұмыс істемей қалса, қандай да бір себептермен деформацияланған болса (ісінген, тартылған және т.б.), дереу авторландырылған сервистік орталыққа хабарласу керек.

**НАЗАР АУДАРЫҢЫЗ:** АКБ-ның жұмыс уақыты желінің теңшеулеріне және басқа да көптеген факторларға байланысты болып келеді (процессорға жүктеме, LCD дисплейінің жарықтылығы және т.б.); нақты жұмыс уақыты көрсетілгенге сәйкес келмеуі мүмкін. АКБ зарядтау циклдерінің шектеулі санына жол береді және біраз уақыттан кейін ауыстыруды қажет етуі мүмкін (АКБ-ның шектеулі кепілдік шарттарын кепілдік талонынан қараңыз). АКБ-ның жұмыс уақыты пайдалану режиміне және теңшеулерге байланысты болады.

## **Батареяның оңтайлы жұмыс істеуі үшін келесі ережелерді сақтаңыз**

Батареяны тек телефонның жеткізілім жинақтамасынан пайдаланыңыз. Аккумулятор батареясын басқа типті (сәйкес келмейтін) батареямен ауыстыру, батареяны дұрыс орнатпау телефонның зақымдануына әкеп соғуы мүмкін. Батареяны шығармас бұрын құрылғыны өшіріңіз.

Егер батарея жаңа болса немесе ұзақ уақыт пайдаланылмаса, зарядтау процесі әдеттегіден көбірек уақыт алуы мүмкін. Егер телефонды қосу үшін батарея кернеуі жеткіліксіз болса, батареяны ұзақтау зарядтаңыз. Егер батарея толығымен зарядын жоғалтқан болса, дисплейде зарядтау индикаторы пайда болмас бұрын біраз уақыт өтеді. Батареяны бөлме температурасында зарядтаңыз. Егер батарея жағымсыз иіс шығара бастаса немесе қызып кетсе, оны зарядтауды дереу тоқтатыңыз.

## <span id="page-6-0"></span>**Құрылғы сұлбасы**

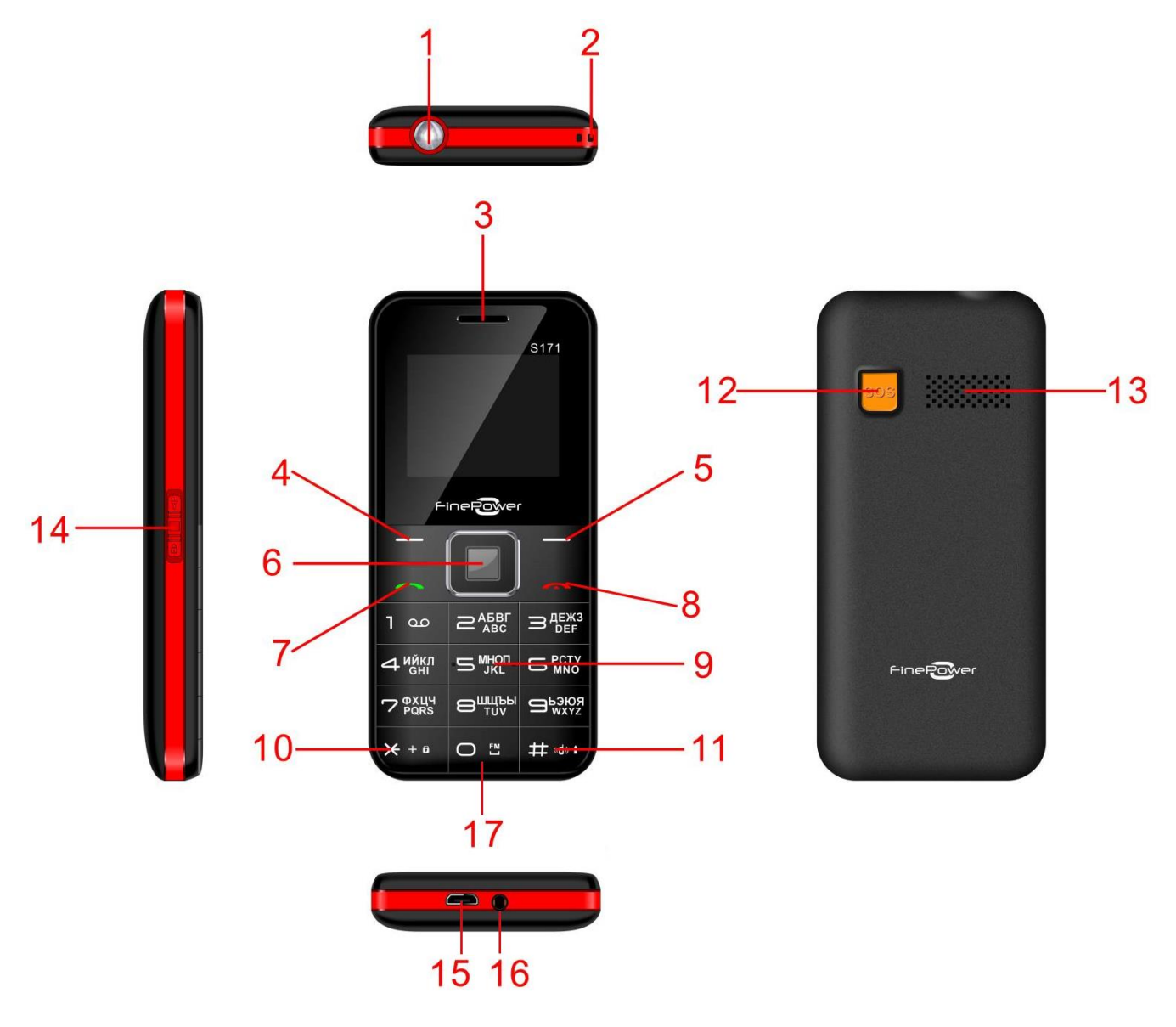

- 1. Шам.
- 2. Бауды бекітуге арналған саңылау.
- 3. Сөйлеу динамигі.
- 4. Сол жақ функционалдық пернесі.
- 5. Оң жақ функционалдық пернесі.
- 6. Навигация батырмалары және "Мәзір" / "Енгізу" батырмасы.
- 7. Қоңырауды қабылдау батырмасы.
- 8. Қоңырауды қайтару батырмасы / қосу/өшіру батырмасы.
- 9. Сандық пернетақта.
- 10. \* батырмасы / экранды бұғаттаудан шығару.
- 11. # батырмасы / профильдерді ауыстыру.
- 12. SOS батырмасы.
- 13. Динамик.
- 14. Экранды бұғаттау / бұғаттаудан шығару / шамды қосу слайдері.
- 15. Зарядтау құрылғысын жалғауға және ДК-мен синхрондауға арналған ағытпа.
- 16. Құлаққапты қосуға арналған ағытпа (3.5 мм).
- 17. 0 батырмасы / FM радионы қосу.

## <span id="page-7-0"></span>**Құрылғымен жұмыс**

#### <span id="page-7-1"></span>**SIM-карталар**

SIM-картада телефон нөмірі, PIN-код (пайдаланушының жеке коды), PIN2-код, PUK-код (PINкодты бұғаттаудан шығарудың жеке коды), PUK2-код (PIN2-кодты бұғаттаудан шығарудың жеке коды), IMSI идентификаторы (мобильді абоненттің халықаралық сәйкестендіргіші), желі туралы ақпарат, Сіздің телефон кітапшаңыздағы контакті деректері және мәтіндік хабарламалар сияқты маңызды ақпарат бар.

Телефонды өшіргеннен кейін SIM-картасын салмас бұрын немесе шығарар алдында бірнеше секунд күтіңіз. SIM-картаны өте ұқыпты ұстаңыз, себебі SIM-картаның өзін және оның контактілерін өте оңай тырналап алуға немесе бүгіп алуға болады.

**Назар аударыңыз!** Бұл құрылғы 2 микро SIM-картаны қолдайды (суретті қараңыз). Сәйкес келмейтін SIM-карталарды пайдалану картаның немесе құрылғының өзін зақымдауы мүмкін, сонымен қатар картада сақталған ақпараттың зақымдануына әкеп соғуы мүмкін.

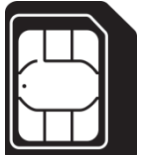

#### <span id="page-7-2"></span>**Жад картасы**

Жад картасы – бұл телефон ішіне орнатылатын ақпарат сақтау құрылғысы. Бұл құрылғымен тек үйлесімді *microSD* форматындағы жад карталарын пайдаланыңыз. Басқа типтегі жад карталары осы құрылғымен үйлесімді болмайды.

#### <span id="page-7-3"></span>**SIM-картаны және жад картасын орнату**

- 1. SIM-карта мен жад картасын орнатпас бұрын, құрылғыны өшіріп, зарядтау құрылғысынан ажыратыңыз.
- 2. Құрылғының төменгі сол жағындағы ойықты іліп алып телефонның артқы қақпағын ашыңыз.
- 3. Аккумулятор батареясын алып шығарыңыз.
- 4. SIM-картаның кесілген жиегі SIM-картаға арналған слоттың тиісті жағымен сәйкес келетіндей етіп тірелгенше салыңыз, ал алтын түсті контактілері бар беттік жағы төмен қарау керек.
- 5. Жад картасының ұстағышын ашыңыз.
- 6. Жад картасын слотқа алтын түсті контактілерін төмен қаратып салыңыз, жад картасының қақпағын жабыңыз.
- 7. Аккумулятор батареясын орнына салыңыз.
- 8. Артқы қақпақты абайлап жабыңыз.

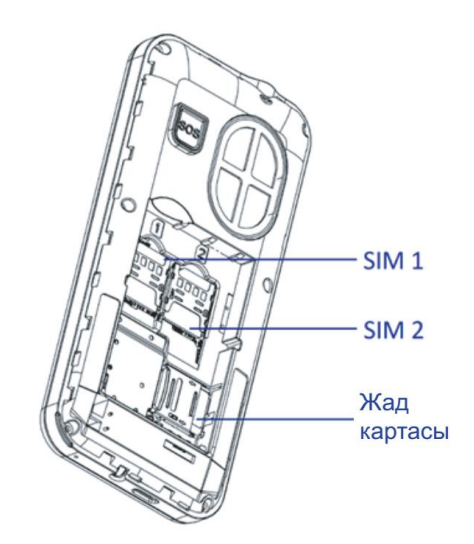

## <span id="page-8-0"></span>**Қолжеткізу кодтары**

Телефон мен SIM-картада қауіпсіздікті қамтамасыз етуге және құрылғыны рұқсатсыз пайдалануға жол бермеуге арналған көптеген құпиясөздер болуы мүмкін. Сұратылған кезде құпиясөзді енгізіп, растау батырмасын басыңыз. Қате құпиясөзді енгізген кезде жаңа құпиясөзді енгізер алдында дұрыс емес құпиясөзді жою үшін оң жақ функционалдық батырмасын басыңыз.

## <span id="page-8-1"></span>**Телефонды бұғаттау**

Құрылғыны рұқсатсыз пайдалануды болдырмау үшін телефонды бұғаттау құпиясөзі қолданылады. Әдепкі құпиясөз – **1234**. Телефонды бұғаттағаннан кейін, құрылғының әртүрлі функцияларын пайдалану үшін бұғаттаудан шығаруға арналған құпиясөзді енгізу қажет болады.

#### **PIN-код**

PIN-код (4-8 саннан тұратын жеке сәйкестендіру коды) Сіздің SIM-картаңызға рұқсатсыз қол жеткізуді болдырмау үшін қолданылады. PIN-кодты әдетте ұялы байланыс операторы SIMкартамен бірге ұсынады.

Егер PIN-кодты тексеру функциясы іске қосылған болса, телефон қосылған сайын осы PIN-кодты енгізу қажет болады.

**Назар аударыңыз:** қате PIN-код үш рет енгізілгеннен кейін SIM-карта бұғатталатын болады. SIMкартаны бұғаттаудан шығару ұялы байланыс операторы ұсынған PUK-код арқылы жүзеге асырылады.

## **PUK-код**

PUK-код (PIN-кодты қалпына келтіру үшін қолданылатын құпиясөз, 8 сан) бұғатталған SIMкартаны қалпына келтіру үшін қолданылады және SIM-картамен бірге ұялы байланыс операторымен ұсынылады. Әйтпесе, ұялы байланыс операторына хабарласыңыз.

Егер қате PUK-код қатарынан 10 рет енгізілсе, SIM-карта біржола бұғатталады. SIM-картаны ауыстыру үшін ұялы байланыс операторына хабарласыңыз.

## <span id="page-8-2"></span>**Телефонды қосу және өшіру**

Телефонды қосу немесе өшіру үшін қуат батырмасын басыңыз. Қажет болған жағдайда PIN немесе UPIN кодын енгізіңіз (экранда \*\*\*\* түрінде бейнеленеді).

## <span id="page-8-3"></span>**Желіге қосылу**

SIM-карта салынып, телефон қосылғаннан кейін құрылғы автоматты түрде қол жетімді желіні табады. Осыдан кейін телефон белсенді пайдалану режиміне өтеді. Экранда пайдаланылып жатқан желінің атауы көрсетіледі және Сіз шығыс қоңыраулар жасап, кіріс қоңырауларын қабылдай аласыз.

## <span id="page-8-4"></span>**Шығыс қоңыраулар**

Қажетті нөмірді теріп, қоңырауды қабылдау/орындау батырмасын басыңыз.

#### <span id="page-8-5"></span>**Гарнитураны қолдану**

Гарнитураны қосқаннан кейін телефон автоматты түрде дауыстық профильді қолдау режиміне өтеді.

## <span id="page-9-0"></span>**Бас мәзір**

## <span id="page-9-1"></span>**Хабарламалар**

Бұл мәзір мәтіндік хабарламаларды оқуға, енгізуге, жіберуге және сақтауға мүмкіндік береді. Қабылданған хабарламалар *Кіріс* қалтасында сақталады.

Жіберілмеген хабарламалар *Шығыс* қалтасында сақталады.

Алдын ала сақталған, бірақ жіберілмеген хабарламалар *Жоба* қалтасында болады.

Теңшеулерде жіберілген хабарламаларды сақтау функциясы қосылған жағдайда жіберілген хабарламалар *Жіберілген* атты қалтада болады. Жіберілген хабарламаларды сақтау функциясын қосу/өшіру *Мәзір > Хабарламалар > Опциялар > Хабарламалар теңшеулері > Жіберілген хабарламаларды сақтау* тармағын таңдау жолымен жүзеге асырылады.

#### **Хабарламаны енгізу және жіберу**

- 1. *Мәзір > Хабарламалар > Хабарлама жазу* тармағын таңдаңыз.
- 2. Хабарлама мәтінін енгізіңіз.
- 3. Хабарламаны жіберу үшін *Опциялар > Жіберу* тармағын таңдаңыз. Бір немесе бірнеше телефон нөмірін енгізіңіз (нөмірлерді қолмен енгізуге, сондай-ақ контактілер тізімінен таңдауға болады).
- 4. Егер Сіз сол мезетте хабарламаны жібергіңіз келмесе, *Опциялар > Жоба ретінде сақтау* мәзірін таңдау арқылы терілген хабарламаны жоба ретінде сақтап қоюыңызға болады. Сақталған хабарлама *Жобалар* қалтасында орналасатын болады.

#### **Хабарламаны қарау және оған жауап беру**

- 1. Қабылданған хабарламаны қарау үшін *Мәзір > Хабарламалар > Кіріс* тармағын таңдаңыз.
- 2. Хабарламаға жауап беру үшін *Опциялар > Жауап беру* тармағын таңдаңыз.
- 3. Хабарлама мәтінін енгізіңіз.
- 4. Хабарламаны жіберу үшін *Опциялар > Жіберу* тармағын таңдаңыз. Бір немесе бірнеше телефон нөмірін енгізіңіз (нөмірлерді қолмен енгізуге, сондай-ақ контактілер тізімінен таңдауға болады).

#### **Хабарлама жіберу**

- 1. Жібергіңіз келетін хабарламаны ашыңыз.
- 2. *Опциялар > Салып жіберу* мәзірін таңдаңыз*.*
- 3. Бір немесе бірнеше телефон нөмірін енгізіңіз (нөмірлерді қолмен енгізуге, сондай-ақ контактілер тізімінен таңдауға болады).
- 4. Хабарламаны жіберу үшін *Опциялар > Жіберу* тармағын таңдаңыз.

#### **Хабарламаны жою**

- 1. Жойғыңыз келетін хабарламаны *Кіріс*, *Шығыс*, *Жоба* немесе *Жіберілген* қалтасында белгілеңіз.
- 2. *Опциялар > Жою* мәзірін таңдаңыз. Егер Сіз таңдалған қалтадан барлық хабарламаларды жойғыңыз келсе, *Опциялар > Белгілеу > Барлығын белгілеу*, содан кейін *Опциялар > Жою* мәзірін таңдаңыз.
- 3. Сіздің таңдауыңыз расталғаннан кейін хабарлама жойылады.

#### <span id="page-9-2"></span>**Контактілер**

Есімдер мен телефон нөмірлерін (контактілерді) телефон жадында және SIM-карта жадында сақтауға болады.

Телефон жадында және SIM-карта жадында сақталған контактілерге бір телефон нөмірінен тағайындауға болады. Телефонның жадында 500-ге дейін контактілерді сақтауға болады. SIMкартада сақтауға болатын контактілердің саны SIM-карта операторына байланысты.

#### **Контактіні іздеу**

*Мәзір > Контактілер > Іздеу* тармағын таңдаңыз. Контактілер тізімін айналдырып шығыңыз немесе табу керек есімнің бірінші әріптерін енгізіңіз.

#### **Контактіні қосу**

Есім мен телефон нөмірін сақтау үшін *Мәзір > Контактілер > Опциялар > Жаңа* тармағын таңдаңыз. Есімдер мен телефон нөмірлері таңдалған жадта сақталады.

#### **Контактілерді көшіру**

Контактілерді телефон жадынан SIM-картаға және керісінше көшіру/ауыстыру үшін *Мәзір > Контактілер > Опциялар > Көшіру / ауыстыру* тармағын таңдаңыз.

#### **Контактілерді жою**

Телефон жадынан немесе SIM-картасынан барлық контактілерді жою үшін *Мәзір > Контактілер > Опциялар* тармағын таңдап, келесі нұсқалардың бірін таңдаңыз: *Бірнешеуін жою*, *Барлығын жою*, *Телефоннан жою*, *SIM1-ден жою* немесе *SIM2-ден жою*.

#### **Жылдам теру**

Жылдам теру пернесіне телефон нөмірін тағайындау үшін *Мәзір > Контактілер > Опциялар > Басқасы > Жылдам теру* тармағын таңдаңыз. Қажетті жылдам теру пернесін таңдап, оған телефон нөмірін тағайындаңыз.

#### <span id="page-10-0"></span>**Қоңыраулар журналы**

Қабылданбаған, шығыс, кіріс және қайтарылған қоңырауларды тіркеу ұялы желі осы қызметті ұсынса ал телефон қосулы болса және ұялы байланыс аймағында болса ғана мүмкін болады.

- Қоңыраулар туралы ақпаратты қарау үшін *Мәзір > Қоңыраулар > Барлық қоңыраулар > Қабылданбаған/Шығыс/Кіріс/Қайтарылған > Опциялар > Мәліметтер* тармағын таңдаңыз.
- Бұрын тіркелген нөмірге қоңырау шалу үшін *Мәзір > Қоңыраулар > Барлық қоңыраулар > Қабылданбаған/Шығыс/Кіріс/Қайтарылған > Опциялар > Қоңырау шалу* тармағын таңдаңыз.
- Бұрын тіркелген нөмірге мәтіндік хабарлама жіберу үшін *Мәзір > Қоңыраулар > Барлық қоңыраулар > Қабылданбаған/Шығыс/Кіріс/Қайтарылған > Опциялар > Хабарлама жазу* тармағын таңдаңыз.
- Бұрын тіркелген нөмірді қара тізімге қосу үшін *Мәзір > Қоңыраулар > Барлық қоңыраулар > Қабылданбаған/Шығыс/Кіріс/Қайтарылған > Опциялар > Қара тізімге қосу* тармағын таңдаңыз.
- Барлық қоңыраулар журналын тазарту үшін *Мәзір > Қоңыраулар > Барлығын жою* тармағын таңдаңыз.

## <span id="page-10-1"></span>**Мультимедиа**

#### <span id="page-10-2"></span>**FM-радиосы**

*Мәзір > Мультимедиа > FM-радио > Опциялар* тармағын ашып, келесі функциялардың бірін таңдаңыз:

- *Автоматты түрде іздеу және сақтау* жаңа радиостанцияларды іздеу және сақтау.
- *Арналар тізімі* табылған радиостанциялар тізімін қарау.
- *Жиілікті енгізу –* радиожиілікті өз бетімен енгізу.
- *Динамикті қосу* радиобағдарламаларды орнатылған динамик арқылы тыңдау. Бұл функция сымды гарнитура жалғанған кезде ғана белсенді болады.
- *Фондық ойнату* радиостанцияларды тыңдауды үзбей, телефонның басқа функцияларын пайдалануға мүмкіндік береді.
- *Жазу* тап осы сәтте ойнатылып жатқан дыбыстың жазуын қосу.
- *Кесте бойынша жазу* берілген кесте бойынша радиостанцияның жазылуын қосу мүмкіндігі.

Радио ойнатқышты басқару навигациялық пернелермен және пернетақта пернелерімен жүзеге асырылады. Навигация пернелері мен пернетақта пернелерінің тағайындалуы төменде көрсетілген:

- *"ОК" орталық пернесі* ойнату/ойнатуды тоқтату.
- *Жоғарыға пернесі / # пернесі* дыбыс деңгейін жоғарылату.
- *Төменге пернесі / \* пернесі* дыбыс деңгейін төмендету.
- *Оңға / солға пернелері* келесі / алдыңғы сақталған радиожиілікке өту.

#### <span id="page-11-0"></span>**Аудиоойнатқыш**

Телефонға жад картасында орналасқан MP3 және WAV форматындағы аудио файлдарды тыңдауға арналған музыкалық ойнатқыш орнатылған. Музыкалық ойнатқышты басқару навигациялық пернелермен және пернетақта пернелерімен жүзеге асырылады. Навигация пернелері мен пернетақта пернелерінің тағайындалуы төменде көрсетілген:

- *"ОК" орталық пернесі / жоғарыға / төменге пернесі* ойнату/ойнатуды тоқтату.
- *Оң жақ пернесі / оң жақ пернені басып тұру* келесі композицияға өту/ағымдағы композицияны алға айналдыру.
- *Сол жақ пернесі / сол жақ пернені басып тұру* алдыңғы композицияға өту/ағымдағы композицияны кері айналдыру.
- *\* пернесі* дыбыс деңгейін азайту.
- *# пернесі* дыбыс деңгейін жоғарылату.

## <span id="page-11-1"></span>**Бейнеойнатқыш**

Телефонға жад картасында орналасқан 3GP форматындағы бейнеклиптерді көруге арналған бейне ойнатқыш орнатылған.

Навигация пернелері мен пернетақта пернелерінің тағайындалуы төменде көрсетілген:

- *"ОК" орталық пернесі* ойнату/ойнатуды тоқтату.
- *Жоғарыға пернесі / # пернесі* дыбыс деңгейін жоғарылату.
- *Төменге пернесі / \* пернесі* дыбыс деңгейін төмендету.
- *Оң жақ пернесі / оң жақ пернені басып тұру* келесі композицияға өту/ағымдағы композицияны алға айналдыру.
- *Сол жақ пернесі / сол жақ пернені басып тұру* алдыңғы композицияға өту/ағымдағы композицияны кері айналдыру.
- *5 пернесі*, содан кейін *жоғарыға/төменге* пернелерін басу экранның жарықтылығын арттыру/азайту.

## <span id="page-11-2"></span>**Диктофон**

Бұл функция сөйлеуді жазуға мүмкіндік береді.

*Мәзір > Мультимедиа > Диктофон > Опциялар* тармағын ашып, келесі функциялардың бірін таңдаңыз:

- *Жазуды бастау* диктофонды қосу.
- *Жазбалар* бұрын жасалған жазбалардың тізімі.
- *Жазу форматы* жазу сапасын таңдау.

## <span id="page-12-0"></span>**Менің файлдарым**

Телефон жад картасын (сыйымдылығы 32 Гб дейін) қолдайды. Жад картасындағы және телефондағы файлдарды басқару үшін файлдар диспетчерін пайдалануға болады. *Мәзір > Менің файлдарым > Опциялар* тармағын ашып, келесі функциялардың бірін таңдаңыз:

- *Жаңа қалта* жад картасында жаңа қалта жасау.
- *Жою* таңдалған файлды немесе қалтаны жою.
- *Атын өзгерту* файл немесе қалта атауын өзгерту.
- <span id="page-12-1"></span>*Көшіру* – таңдалған файлды немесе қалтаны көшіру.

## **Органайзер**

#### <span id="page-12-2"></span>**Күнтізбе**

Айлар, апталар, күндер бойынша қарап шығуға мүмкіндік береді.

Сондай-ақ, "Күнтізбе" таңдалған күнге ескертулерді қосуға мүмкіндік береді.

*Мәзір > Органайзер > Күнтізбе > Опциялар* тармағын ашып, келесі функциялардың бірін таңдаңыз:

- *Тапсырманы қосу* таңдалған күн мен уақытқа ескекертуді қосу.
- *Тапсырмаларды қарау* ағымдағы күнге бұрын орнатылған ескертулерді қарау.
- *Барлық тапсырмалар* бұрын орнатылған барлық ескертулерді (барлық күнге) қарау.
- *Бүгінге тапсырмаларды тазарту* ағымдағы күнге ескертулерді жою.
- *Барлығын жою* бұрын орнатылған барлық ескертулерді жою.

#### <span id="page-12-3"></span>**Оятқыш**

Телефон белгіленген уақытта оятқыш сигналдарын ойната алады.

*Мәзір > Органайзер > Оятқыш > Өзгерту* тармағын ашып, келесі функциялардың бірін таңдаңыз:

- *Уақыт* оятқыштың іске қосылу уақытын орнату.
- *Әуен* оятқыш әуенін алдын ала орнатылған рингтондардан таңдау немесе әуенді жад картасынан орнату.
- *Қайталау режимі* оятқыштың іске қосылу жиілігін таңдау: бір рет, апта сайын немесе таңдалған күндерде.

#### <span id="page-12-4"></span>**Калькулятор**

Телефонға орнатылған калькулятор негізгі арифметикалық амалдарды орындауға мүмкіндік береді. Ондық нүктені енгізу үшін *\** басыңыз.

## <span id="page-12-5"></span>**Bluetooth**

Берілген құрылғы 2.1 нұсқасының Bluetooth құрылғыларымен үйлесімді және шағын гарнитураны қосуға, файлдарды жүктеуге немесе жіберуге мүмкіндік береді. Bluetooth сымсыз технологиясы 10 м-ге дейінгі радиуста орналасқан басқа үйлесімді Bluetooth құрылғыларымен байланысты қамтамасыз етеді.

*Мәзір > Органайзер > Bluetooth* тармағын ашып, келесі функциялардың бірін таңдаңыз:

- *Bluetooth* Bluetooth функциясын қосу немесе өшіру.
- *Bluetooth көрерлігі* телефонды басқа Bluetooth құрылғыларында бейнелеу әдісін таңдау.
- *Түйіндескен құрылғы* телефонның қамту радиусындағы Bluetooth құрылғыларын іздеу және оларға қосылу.
- *Құрылғы атауы* бейнеленетін құрылғы атауын өзгерту.

## <span id="page-13-0"></span>**Әлемдік уақыт**

Басқа уақыт белдеуіне ауысқан кезде *Мәзір > Органайзер > Әлемдік уақыт > Жергілікті уақытты орнату* тармағын таңдаңыз және уақыт белдеуін дүниежүзілік уақытқа (GMT) қатысты уақыт айырмашылығы ретінде таңдаңыз.

## <span id="page-13-1"></span>**Оператор мәзірі**

Бұл мәзір желі операторы ұсынатын қызметтер порталына кіруге мүмкіндік береді. Бұл мәзірдің атауы мен мазмұны толығымен қол жетімді қызметтер жиынтығымен анықталады. Осы мәзірдің бөлімдері туралы қосымша ақпаратты ұялы байланыс операторынан алуға болады.

## <span id="page-13-2"></span>**Теңшеулер**

## <span id="page-13-3"></span>**SOS**

#### **SOS Қоңырауы**

SOS батырмасын басып және ұстап тұрыңыз. Телефон қоңыраулардың біріне жауап берілгенге дейін алдын ала жазылған 5 нөмірді ретімен тере бастайды. Абонент жауап бергенде, теру циклі тоқтатылады, телефон динамик режиміне өтеді. Егер 5 нөмірдің ешқайсысына қоңырау шалу мүмкін болмаса, теру циклі тоқтайды. Әрбір нөмірге шұғыл хабарлама жіберілетін болады. *Мәзір > Теңшеулер > SOS* тармағын ашып, келесі функциялардың бірін таңдаңыз:

- **SOS қосу/өшіру:** SOS функциясын қосады немесе өшіреді.
- **Контактілер:** Сіз шұғыл қоңыраулар жасалатын бес нөмірді енгізе аласыз.
- **Хабарлама мәтіні:** Сіз өзіңіздің шұғыл хабарламаңызды жазып қоя немесе әдепкі мәтінді қалдыра аласыз.

#### <span id="page-13-4"></span>**Экран**

*Мәзір > Теңшеулер > Экран* тармағын ашып, келесі функциялардың бірін таңдаңыз:

- *Суреттерді теңшеу* негізгі экранның суреттерін реттеу.
- *Негізгі экранның теңшеулері* күн мен уақытты, сондай-ақ негізгі экрандағы SIM-карта атауларын қосу/өшіру.
- *Жарықтылық* жарықтылықты теңшеу.
- *Жарықтандыру* экранның жұмыс уақытын теңшеу.
- *Пернелерді жарықтандыру* пернетақтаны жарықтандыру уақытын теңшеу.

#### <span id="page-13-5"></span>**Қоңыраулар**

*Мәзір > Теңшеулер > Қоңыраулар* тармағын ашып, келесі функциялардың бірін таңдаңыз:

- *Қоңырауды қайта адрестеу* кіріс қоңырауды бір нөмірден екінші нөмірге қайта адрестеуге мүмкіндік береді.
- **Қоңырауды күту** екі қоңырауды бір уақытта басқаруға көмектеседі.
- **Қоңырауларды бұғаттау** шығыс қоңырауларды бұғаттауға мүмкіндік береді.
- *Басқалары > Сөйлесуді автоматты аяқтау* қоңырау автоматты түрде тоқтатылатын уақытты орнату.
- *Басқалары > Нөмірді автоматты қайталау* нөмірді автоматты түрде бірнеше рет теру функциясын қосу.
- *Қосымша > Қоңырауды автоматты жазу* телефон қоңырауларын автоматты түрде жазуды қосу.

<span id="page-13-6"></span>*Назар аударыңыз:* бұл функция жад картасы орнатылған кезде ғана жұмыс істейді!

## **Телефон**

*Мәзір > Теңшеулер > Телефон* тармағын ашып, келесі функциялардың бірін таңдаңыз:

- *Уақыт пен күн* уақытты, күнді, уақыт белдеуін сондай-ақ уақыт пен күн форматын өзгерту.
- *Мәзір тілі* мәтіндік хабарламаларды енгізу мен мәзір тілін тілін таңдау.
- *Жылдам қатынау пернелері* навигация пернелерінің функцияларын өзгерту.
- *Кесте бойынша қосу/өшіру* телефонды кесте бойынша автоматты түрде қосу/өшіру уақытын теңшеу.
- *Теңшеулерді қалпына келтіріңіз* телефон теңшеулерін зауыттық теңшеулерге дейін қалпына келтіру. Әдепкі құпиясөз – *1234*.

## <span id="page-14-0"></span>**Қауіпсіздік**

*Мәзір > Теңшеулер > Қауіпсіздік* тармағын ашып, келесі функциялардың бірін таңдаңыз:

- *PIN* SIM-картаның PIN-кодын өзгерту.
- *PIN2* SIM-картаның PIN2-кодын өзгерту.
- *Автоматты түрде бұғаттау* пернетақтаны бұғаттау уақытын орнату.
- *Экранды қосу батырмасымен бұғаттау* телефонды қосу/өшіру пернесін қысқа уақыт басқан кезде экранды өшіру және пернетақтаны бұғаттау функциясын қосу.
- *Қара тізім* "Қара тізім" функциясының жұмысын теңшеу, сондай-ақ бұрын қара тізімге енгізілген контактілер тізімін қарау мүмкіндігі.

## <span id="page-14-1"></span>**Профильдер**

Әртүрлі жағдайлар мен жұмыс шарттары үшін телефонның түрлі параметрлері телефонның дыбыстық сигналдарын теңшеуге мүмкіндік беретін профильдерге (режимдерге) біріктірілген. *Мәзір > Теңшеулер > Профильдер > Опциялар > Теңшеулер* тармағын ашып, өзгерткіңіз келетін параметрді таңдаңыз.

#### <span id="page-14-2"></span>**SIM-карталарды теңшеу**

Белсенді SIM-карталарды таңдау және орнату.

## <span id="page-14-3"></span>**Компьютерге қосылу**

Телефонды деректерді жіберу кабелі арқылы үйлесімді компьютерге қосқан кезде, Сіз телефонның жад картасын USB дискісі ретінде пайдалануыңызға болады, бұл Сізге файлдарды жад картасынан компьютерге және керісінше тасымалдауға мүмкіндік береді.

## <span id="page-14-4"></span>**Техникалық сипаттамалары**

- 1. Моделі: S171.
- 2. Micro-SIM форматындағы екі SIM карта.
- 3. Қолдау көрсетілетін жиілік диапазоны: GSM 900/1800 МГц.
- 4. Экран өлшемі: 128x160 пиксель, 1.77".
- 5. Телефон кітапшасы: 500 контакті.
- 6. Bluetooth, 2.1 нұсқасы.
- 7. FM-радио.
- 8. Мәтіндік хабарламалар.
- 9. Жад картасы: 16 Гб-қа дейін.
- 10. Аккумулятор батареясы: литий-ионды, 600 мАсағ.

## <span id="page-15-0"></span>**Монтаждау, сақтау, тасымалдау (тасу), өткізу және кәдеге жарату шарттары мен ережелері**

- Құрылғы ешқандай монтаждауды немесе тұрақты бекітуді қажет етпейді.
- Өндіруші мен тұтынушыда құрылғыны сақтау ауа температурасы 5 °C-тан 40 °C-қа дейін және салыстырмалы ылғалдылығы 80%-дан аспайтын жылытылатын үй-жайларда қаптамада жүзеге асырылуы керек. Үй-жайларда коррозияны тудыратын агрессивті қоспалар (қышқылдар, сілтілер булары) болмауы тиіс.
- Құрылғыны тасымалдау құрғақ ортада жүзеге асырылуы керек.
- Құрылғы ұқыпты қарауды қажет етеді, оны шаң, кір, соққы, ылғал, от және т.б. әсерінен қорғаңыз.
- Құрылғы Қазақстан Республикасының қолданыстағы заңнамасына сәйкес сатылуы тиіс.
- Өнімнің қызмет ету мерзімі аяқталғаннан кейін оны басқа тұрмыстық қалдықтармен бірге тастамаңыз. Осы бұйымды кәдеге жарату қалдықтарды қайта өңдеу жөніндегі жергілікті нормалар мен ережелерге сәйкес жүзеге асырылуға тиіс. Бұйымдарды кәдеге жарату қалдықтардың бақылаусыз шығарылуы нәтижесінде қоршаған орта мен адам денсаулығына ықтимал зиян келтірудің алдын алуға және материалдық ресурстарды ұтымды пайдалануға мүмкіндік береді.
- Құрылғының ақаулығы анықталған жағдайда уәкілетті қызмет көрсету орталығына дереу хабарласу немесе құрылғыны кәдеге жарату қажет.

## <span id="page-15-1"></span>**Қосымша ақпарат**

**Өндіруші:** Проминентэк Менеджмент Консалтанси Лимитед 906 бөлме, А Тауэр, Хай-Тэк Плазаның 1-кезеңі, Тян Ан Сайбер Парк, Футян қосалқы ауданы, Футян ауданы, Шэньчжэнь қ., Қытай. Қытайда жасалған.

#### **Импортер / юр.лицо, принимающее претензии в Казахстане:**

ТОО «DNS KAZAKHSTAN», г. Нур-Султан, пр. Сарыарка, дом 12, офис 301С, Казахстан. **Импорттаушы / Қазақстан шағымдар қабылдайтын заңды тұлға:** «DNS KAZAKHSTAN» ЖШС, Нұр-Сұлтан қ., Сарыарқа даңғ., 12-үй, 301С-кеңсе, Қазақстан.

Бұйымның сыртқы түрі, оның сипаттамалары мен жинақталуы пайдаланушыға алдын ала ескертусіз өзгертілуі мүмкін.

Құрылғының іс жүзіндегі интерфейсі осы нұсқаулықта көрсетілгеннен өзгеше болуы мүмкін.

Тауар Еуразиялық экономикалық одақтың "Электротехника және радиоэлектроника бұйымдарында қауіпті заттарды қолдануды шектеу туралы" 037/2016 ЕАЭО ТР техникалық регламентінің талаптарына сәйкес келеді.

## <span id="page-16-0"></span>**Кепілдік талоны**

SN/IMEI:

Құны:

Кепілдікке қойылған күні:

Өндіруші кепілдік мерзімі ішінде құрылғының үздіксіз жұмыс істеуіне, сондай-ақ материалдар мен құрылысында ақаулардың болмауына кепілдік береді. Кепілдік мерзімі бұйымды сатып алған сәттен бастап есептеледі және тек жаңа өнімдерге ғана қолданылады. Кепілдік қызмет көрсету бұйым пайдаланушының нұсқаулығына сәйкес пайдалану шартымен, кепілдік мерзімі ішінде тұтынушының кінәсіз істен шыққан элементтерді тегін жөндеу немесе ауыстыруды қамтиды. Элементтерді жөндеу немесе ауыстыру уәкілетті сервис орталықтарының аумағында жүргізіледі.

Құрылғының кепілдік мерзімі: 12 ай. Құрылғының пайдалану мерзімі: 24 ай.

Аккумулятор батареясы мен зарядтау құрылғысына кепілдік мерзімі: 6 ай. Аккумулятор батареясы мен зарядтау құрылғысының пайдалану мерзімі: 12 ай.

Жинақтамаға кіретін басқа аксессуарларға кепілдік мерзімі: 3 ай. Жинақтамаға кіретін басқа аксессуарларды пайдалану мерзімі: 6 ай.

Қызмет көрсету орталықтарының өзекті тізімі: https://finepower.ru/page/dynamic/support/

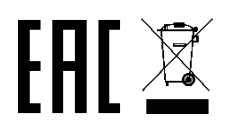